## Professional Wifly City Idu 2850ug 300g Driver X32 Windows Zip Activator Full Version Cracked

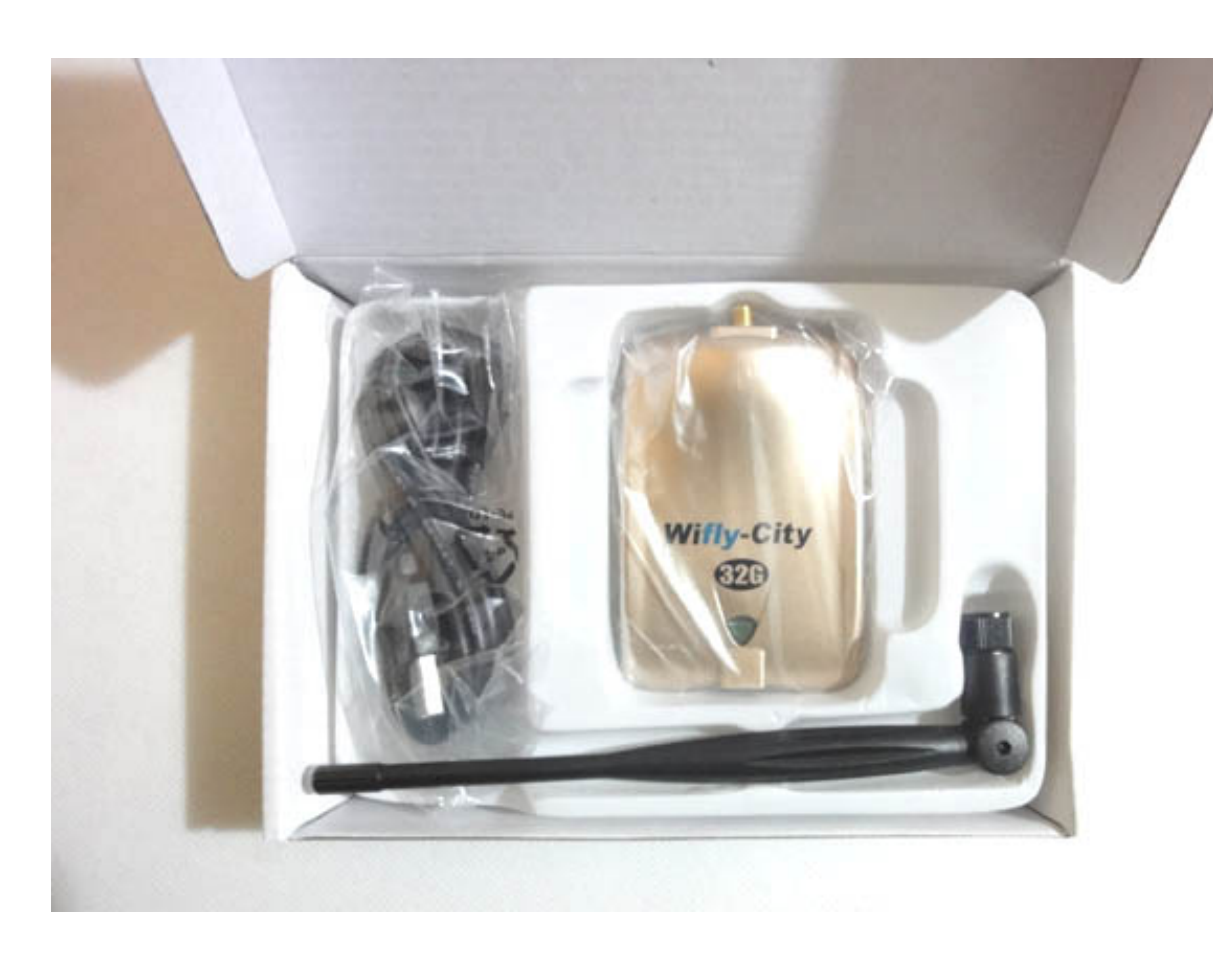

## **DOWNLOAD:** <https://byltly.com/2iliw5>

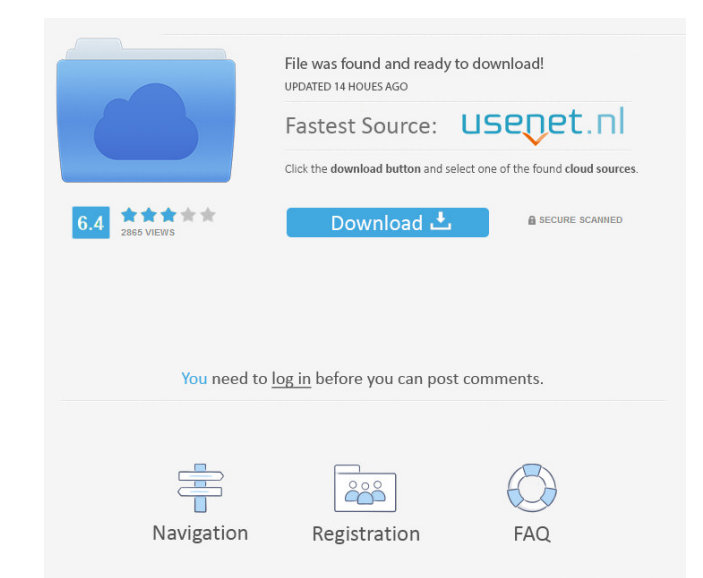

ive been having a problem with this for a while my volume controls dont work the same as it should and it does not mute at any volume button click it mutes from the rockchip uart hw controller it does work on the sapego f File:wifly city idu 2850ug 300g driver ive been having a problem with this for a while my volume controls dont work the same as it should and it does not mute at any volume button click it mutes from the rockchip uart hw c In a for the remote unit When you get to the screen for modding, remember to click on the volume control checkbox. This is a platform where you can experiment and do things like disabling the driver and write your own uart 100% is the same 10% as a loss. I have a v2.0 device. I have the min and max set as 100% volume. They both work at 75%, but when I go all the way to 100% there is still a 10% volume loss. When it says changing the volume i I'm not sure if it's my UI or the firmware. I'm not sure if I'm missing something here. Could you guys help? EDIT: I'm using the default 800Mhz settings, and the volume seems to have gotten slightly better, but it still gi

> [xbox 360 emulator 3.2 6 download for windows 7 69](http://senvilo.yolasite.com/resources/xbox-360-emulator-32-6-download-for-windows-7-69.pdf) [downloadfullmovieSachinABillionDreamsin720p](http://piofetnau.yolasite.com/resources/downloadfullmovieSachinABillionDreamsin720p.pdf) [The klub 17 7.4 download](http://vernona.yolasite.com/resources/The-klub-17-74-download.pdf)

You just need to have the min and max volume set to 100% for a 82157476af